# **Precautions**

#### **Location**

Using the unit in the following locations can result in a malfunction. • In direct sunlight

- • Locations of extreme temperature or humidity
- Excessively dusty or dirty locations
- • Locations of excessive vibration
- • Close to magnetic fields

# **Power supply**

Please connect the designated AC adapter to an AC outlet of the correct voltage. Do not connect it to an AC outlet of voltage other than that for which your unit is intended.

#### **Interference with other electrical devices**

Radios and televisions placed nearby may experience reception interference. Operate this unit at a suitable distance from radios and televisions.

## **Handling**

To avoid breakage, do not apply excessive force to the switches or controls.

#### **Care**

If the exterior becomes dirty, wipe it with a clean, dry cloth. Do not use liquid cleaners such as benzene or thinner, or cleaning compounds or flammable polishes.

#### **Keep this manual**

After reading this manual, please keep it for later reference.

#### **Keeping foreign matter out of your equipment**

WARNING: Use of this product in any country other than that for which it is intended could be dangerous and could invalidate the manufacturer's or distributor's warranty.

Never set any container with liquid in it near this equipment. If liquid gets into the equipment, it could cause a breakdown, fire, or electrical shock.

Please also retain your receipt as proof of purchase otherwise your product may be disqualified from the manufacturer's or distributor's warranty.

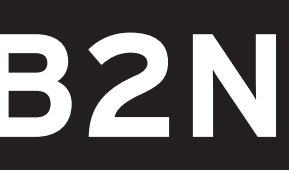

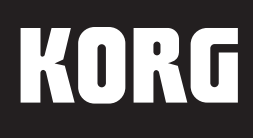

# **Owner's Manual**

Be careful not to let metal objects get into the equipment. If something does slip into the equipment, unplug the AC adapter from the wall outlet. Then contact your nearest Korg dealer or the store where the equipment was purchased.

\* All product names and company names are the trademarks or registered trademarks of their respective owners.

#### **IMPORTANT NOTICE TO CONSUMERS**

This product has been manufactured according to strict specifications and voltage requirements that are applicable in the country in which it is intended that this product should be used. If you have purchased this product via the internet, through mail order, and/or via a telephone sale, you must verify that this product is intended to be used in the country in which you reside.

## **THE FCC REGULATION WARNING (for USA)**

NOTE: This equipment has been tested and found to comply with the limits for a Class B digital device, pursuant to Part 15 of the FCC Rules. These limits are designed to provide reasonable protection against harmful interference in a residential installation. This equipment generates, uses, and can radiate radio frequency energy and if not installed and used in accordance with the instructions, may cause harmful interference to radio communications. However, there is no guarantee that interference will not occur in a particular installation. If this equipment does cause harmful interference to radio or television reception, which can be determined by turning the equipment off and on, the user is encouraged to try to correct the interference by one or more of the following measures:

- B2/B2N:AC adapter ( $\Leftrightarrow$   $\Leftrightarrow$  ), Music stand, Damper pedal, Owner's Manual
	- B2SP: AC adapter ( $\Leftrightarrow$   $\Leftrightarrow$  ), Music stand, Stand (for use with B2SP only) with pedal unit (supports halfpedaling), Owner's Manual

- • Reorient or relocate the receiving antenna.
- Increase the separation between the equipment and receiver.
- Connect the equipment into an outlet on a circuit different from that to which the receiver is connected.

4015-2 Yanokuchi, Inagi-City, Tokyo 206-0812 JAPAN Published 04/2019 Printed in China

**KORG INC.** 

• Consult the dealer or an experienced radio/TV technician for help. If items such as cables are included with this equipment, you must use those included items.

Unauthorized changes or modification to this system can void the user's authority to operate this equipment.

**SUPPLIER'S DECLARATION OF CONFORMITY (for USA)** Responsible Party : KORG USA INC.

Address : 316 SOUTH SERVICE ROAD, MELVILLE, NY

Telephone : 1-631-390-6500

Equipment Type : DIGITAL PIANO

Model : B2/B2N

This device complies with Part 15 of FCC Rules. Operation is subject to the following two conditions:

(1) This device may not cause harmful interference, and (2) this device must accept any interference received, including interference that may cause undesired operation.

#### **Notice regarding disposal (EU only)**

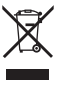

 $\mathbb{X}$ 

When this "crossed-out wheeled bin" symbol is displayed on the product, owner's manual, battery, or battery package, it signifies that when you wish to dispose of this product, manual, package or battery you must do so in an approved manner. Do not discard this product, manual, package or battery along with ordinary household waste. Disposing in the correct manner will prevent harm to human health and potential damage to the environment. Since the correct method of disposal will depend on the applicable laws and regulations in your locality, please contact your local administrative body for details. If

the battery contains heavy metals in excess of the regulated amount, a chemical symbol is displayed below the "crossed-out wheeled bin" symbol on the battery or battery package.

# **Specifications**

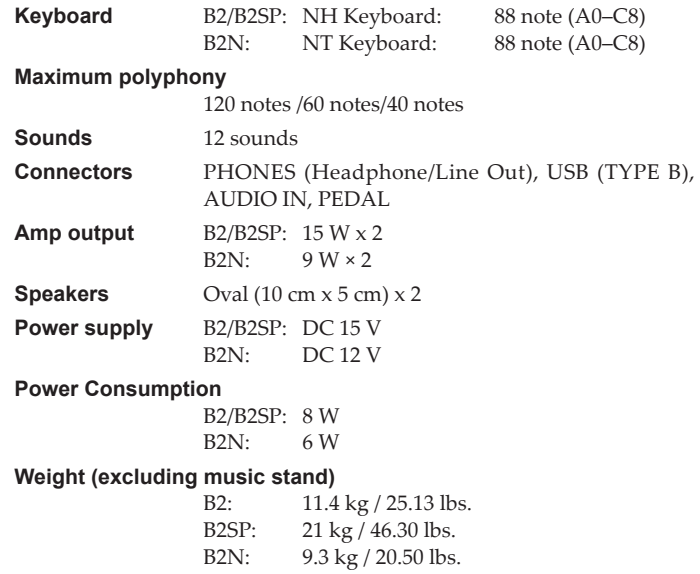

#### **Dimensions (W x D x H)**

(including projections, but excluding music stand) B2/B2N:1312 × 336 × 117 mm/51.65 × 13.23 × 4.61" B2SP: 1312 × 336 × 750 mm/51.65 × 13.23 × 29.53"

#### **Included items**

#### **Accessories (sold separately)**

B2/B2N:Stand STB1, Pedal unit PU-2 (supports halfpedaling)

#### **Operating requirements (USB connection) \***

Windows: Microsoft Windows 7 SP1 or later (32bit/64bit) Mac: OS X El Capitan 10.11 or later

- \* Operation of the B2/B2SP/B2N is not guaranteed with all computers that satisfy these operating requirements.
- • Specifications and appearance are subject to change without notice for improvement.

**Partner mode allows you to split the keyboard into a left and right side, and both players can play together within the same note range. Press the power button to turn the power on while holding down the METRONOME button. For details, download the "B2/ B2SP/B2N Partner Mode Instructions" from the Korg website shown below.** www.korg.com

www.korg.com

**Thank you for purchasing the Korg B2/B2SP/B2N Digital Piano.**

E 1

#### **9: Auto power-off**

When 30 minutes have passed without user input or demo performance, the instrument will be automatically turned off. To disable this function, press "Auto power-off disable." This will be enabled when you turn on the power (default setting). To re-enable this function once it has been disabled, simply turn the power of the B2/B2SP/B2N off and back on again.

# **Sounds, Demo Songs and MIDI Program Change Numbers**

CC0: Bank Select (MSB) for all sounds is set to 121.

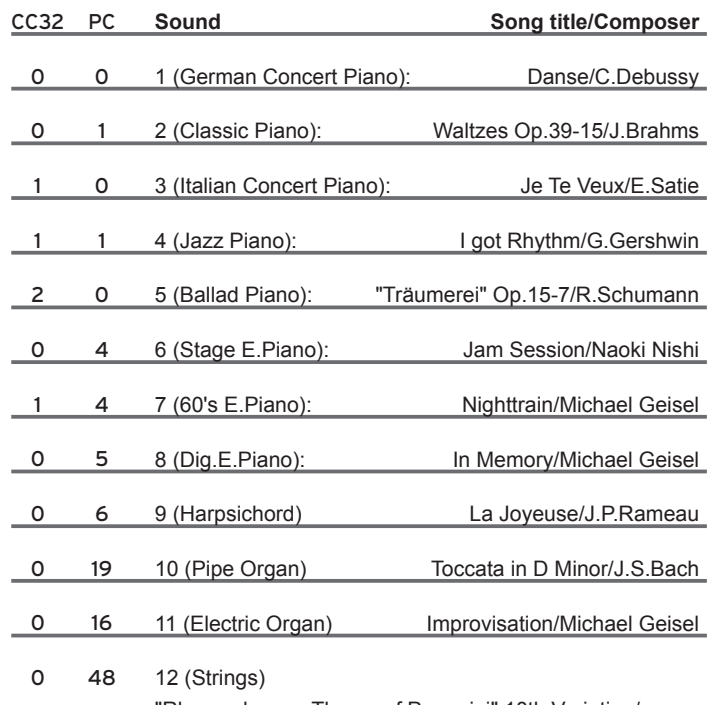

 "Rhapsody on a Theme of Paganini" 18th Variation/ S.Rachmaninoff(arranged and played by Katsuhiro Oguri)

# **Troubleshooting**

**If you perceive any unexpected behavior from your Korg B2/B2SP/B2N Digital Piano, please see if this guide addresses your concern. If not, or if the problem persists, contact your nearest Korg distributor.**

#### **The Instrument turns off**

If the power is left on for 30 minutes or more without the keyboard being played, the auto power-off function will turn off the B2/B2SP/B2N automatically. To use the B2/B2SP/B2N, press the power button again to turn it on.

#### **The Sound is interrupted**

The instrument sounds in the B2/B2SP/B2N are created by recording individual samples made from the actual instruments, processing them, and combining them to achieve the desired sound. Depending on the detail and complexity of the sound, one, two, or even three samples may be combined to create each note. Nearly all of the sounds on the B2/ B2SP/B2N use two samples per note played. Due to this, the maximum polyphony or number of notes that can sound at once (including when the damper pedal is pressed) is 60. (Note that the Italian concert piano, jazz piano and ballad piano sounds use three samples per note, which brings the maximum polyphony down to 40.) However, the stage electric piano sound has a maximum polyphony of 120 notes.

#### **The pitch or tone of the piano sounds incorrect in some key regions**

The B2/B2SP/B2N's piano sounds replicate the sound of an actual piano as faithfully as possible. This means that in some regions of the keyboard, you may sense that the overtones seem stronger, or that the tone or pitch seems wrong. This reflects the acoustic nature of the original instrument being sampled, and is not a malfunction.

B2/B2SP/B2N **DIGITAL PIANO** 

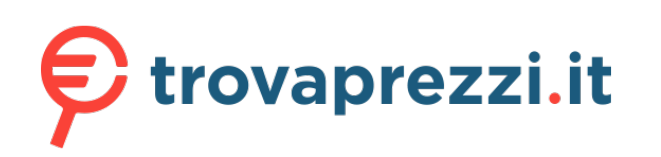

Questo manuale d'istruzione è fornito da trovaprezzi.it. Scopri tutte le offerte per [Korg Tastiera](http://www.trovaprezzi.it/strumenti-musicali/prezzi-scheda-prodotto/korg_tastiera_digitale_b2?utm_source=pdf&utm_medium=referral&utm_campaign=pdf_157) [digitale B2 Nero](http://www.trovaprezzi.it/strumenti-musicali/prezzi-scheda-prodotto/korg_tastiera_digitale_b2?utm_source=pdf&utm_medium=referral&utm_campaign=pdf_157) o cerca il tuo prodotto tra le [migliori offerte di Strumenti Musicali](http://www.trovaprezzi.it/prezzi_strumenti-musicali.aspx?utm_source=pdf&utm_medium=referral&utm_campaign=pdf_157)

# **Getting Started**

**The B2SP includes a stand with pedal unit, for use only with the B2SP. Follow the steps below after putting the stand together.**

**2. For the B2/B2N, connect the connector** 

While playing, adjust the Volume to an appropriate level. The VOLUME knob controls the output level of both the built-in speakers and the PHONES jack. Softer **Louder** 

**of the supplied damper pedal to the PEDAL jack on the bottom panel of the keyboard. For the B2SP, connect the connector of the stand's pedal unit to the PEDAL jack on the bottom panel of the keyboard.**

Cord hoo

#### **3. Insert the supplied AC adapter into an AC outlet.**

• This stereo 1/8" PHONES jack can also be used as an audio output to connect the B2/B2SP/B2N Digital Piano to powered speakers or other audio devices.

To protect your hearing, do not listen to loud, high-volume sounds for a long period of time through headphones.

- **4. Turn the B2/B2SP/B2N Digital Piano on.** Press and hold the Power button to turn the instrument on;
- the Power LED will light up. For now, leave the piano on. When you are done playing, press the Power button again to turn the instrument off; the Power LED will go dark.

#### **5. Set the Volume level.**

The volume may be loud depending on the settings of the external input device, so adjust the volume on that device.

#### ■ **Installing the Music Stand**

When connecting to your computer, The volume may be loud depending on the settings, so adjust the volume on your computer.

Slide the tab ends of the music stand into the mounting holes toward back of the instrument.

#### ■ **Using headphones**

For private practice, plug your headphones into the PHONES jack located on the rear panel. Connecting the headphones will mute the internal speakers.

- When the B2/B2SP/B2N is first connected to your Windows computer, the USB-MIDI driver pre-installed with the operating system will be used automatically. This pre-installed USB-MIDI driver will not allow the B2/B2SP/B2N to access multiple programs or applications at the same time. To remedy this situation, simply download the KORG USB-MIDI driver at www.korg.com and install the driver as instructed with the supporting documentation.
- Even if the B2/B2SP/B2N will not be used with multiple applications, we recommend installing the KORG USB-MIDI driver, which should provide improved operating stability.

ctration B2/B2SP

**1. Insert the DC plug of the supplied AC adapter into the DC IN jack on the rear panel of the instrument..** Loop the AC adapter cord around Be careful not to bend QHD the cord hook to prevent the plug this area too much when attaching the

from being accidentally removed from the  $DC$  IN jack. When unhooking the cord from the hook, do not pull on the cord or use excessive force. cord to the hook.

#### ■ **When connecting an external input device**

Use an audio cable to connect the AUDIO IN jack (stereo mini plug) on the back of the B2/B2SP/B2N with other electronic musical instruments, audio players, etc. The input signal will be sent to the speakers and the PHONES jack of the B2/B2SP/B2N. This input signal cannot be outputted via the USB-AUDIO port.

#### ■ **When using USB-MIDI and USB-AUDIO**

Connect the USB port on the back of the B2/B2SP/B2N to your computer with a USB cable to exchange MIDI or audio data.

- O Press the SOUND button to cycle through the preset sounds. Each press will advance to the next sound, in the order shown in the illustration:
	- 1. German Concert Piano ¬ 2. Classic Piano ¬ 3. Italian Concert Piano  $\rightarrow$  ...  $\rightarrow$  12. Strings
- After Strings, the sound will return to German Concert Piano and the cycle will repeat.
- O Press the PIANO PLAY button to return to the German Concert Piano sound at any time.
- O Sounds can also be chosen directly as described in the Advanced Features.
- At power-up, the default sound is German Concert Piano.

Do not attempt to play the piano while holding down the PIANO PLAY and SOUND buttons, or unintended changes may occur.

The METRONOME button on the top panel to turn the metronome on and off; the Advanced Features provide access to the Tempo, Beat (Time Signature), and Volume parameters.The power-on default settings are Tempo  $\left(\frac{1}{2}\right)$  = 120; Beat = None; Volume = 10.

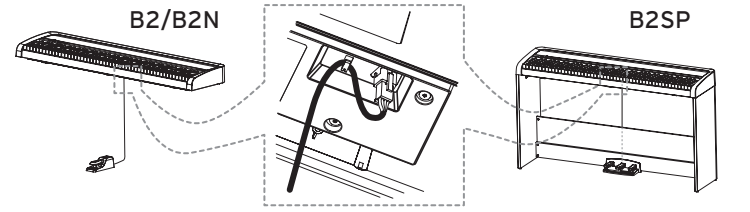

The Tempo ( $\Box$ ) can be set from 40 to 240 using the corresponding x100, x10, and x1 keys. Values outside this range will be ignored.

For Example: To set the Tempo to  $\overrightarrow{q}$  = 85, press the ×10 key eight times and the ×1 key five times; to set the Tempo to  $\vec{I}$ ) = 140, press the ×100 key once and the ×10 four times.

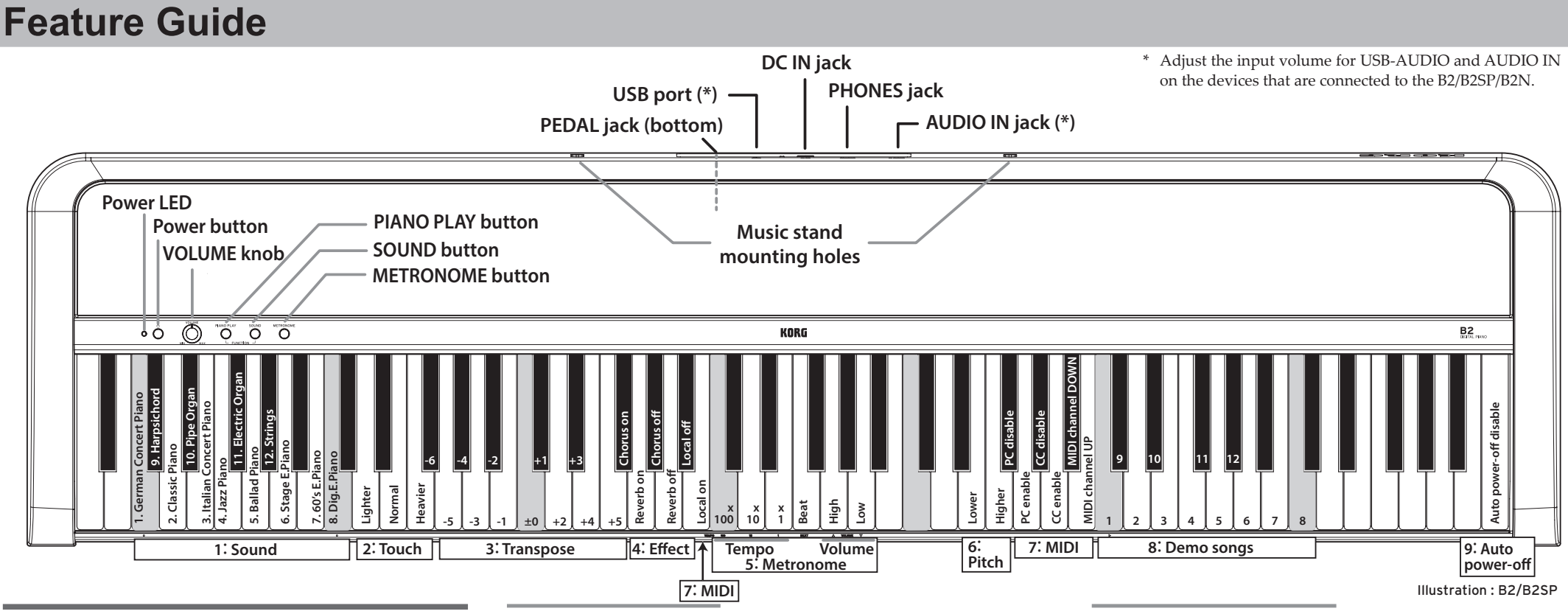

# **Selecting Sounds**

#### **The B2/B2SP/B2N provides 12 keyboard instrument sounds.**

# **Accessing Advanced Features**

**To access the Advanced Features, simply hold down both the PIANO PLAY and SOUND buttons while pressing the correct key on the keyboard to select the corresponding parameter. Use the large illustration above as a guide. These parameters are divided into 9 sections.**

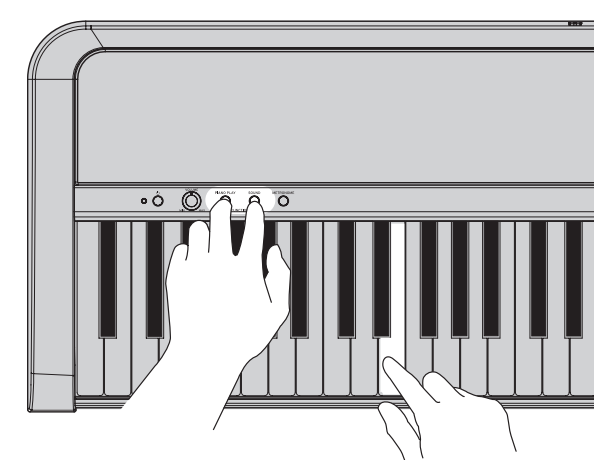

## **1: Choose a Sound**

Each of the 12 preset sounds is assigned to a specific key, as shown above.

# **2: Adjust the Touch**

The dynamic response of the keyboard can be adjusted to match the performer's playing technique. Players with a lighter touch can achieve a wider range of expression by choosing the Lighter setting. Player's with a heavy touch should select the Heavier setting. The power-on default setting is Normal.

# **3: Transpose to any Key**

The B2/B2SP/B2N can be easily transposed in semitone steps to play in any key. The range is up 5 semitones or down 6 semitones. Use ±0 (No Transposition) to turn the transpose feature off. The power-on default setting is ±0.

# **4: Control the Reverb and Chorus Effects**

Reverb and Chorus effects add ambience and motion to the sound. Each Preset sound has been created with the optimal effect settings, yet you can turn each effect on or off to suit your own taste.

# **5: Set the Metronome**

#### **Tempo**

Releasing the PIANO PLAY and SOUND buttons applies the setting.

#### **Beat (Time Signature)**

The Beat function provides an accent on the first beat of the measure. Pressing the corresponding Beat key will advance through the Beat options in a cycle:

 $2/4 \rightarrow 3/4 \rightarrow 4/4 \rightarrow 6/4 \rightarrow$  None  $\rightarrow 2/4 \rightarrow ...$ 

#### **Volume**

Pressing the Low key reduces the metronome volume; pressing the High key raises it. The metronome volume range can be set from 1 to 13.

## **6: Fine-Tune the Pitch**

This value can be adjusted in 0.5 Hz steps down to 427.5 Hz or up to 452.5 Hz by repeatedly pressing the corresponding Higher or Lower keys. Simultaneously press the corresponding Higher and Lower keys to return to the default A4 = 440 Hz setting.

The power-on default setting is A4 = 440 Hz (Hertz).

## **7: MIDI**

#### **Local On/Off**

Local On: With the Local On setting, playing the B2/B2SP/B2N's keyboard produces the sounds of the performance as well as transmits MIDI data.

Local Off: With the Local Off setting, playing the B2/B2SP/B2N's keyboard does not produce the sounds of the performance; MIDI data is only transmitted.

When the power is turned on (default setting), this is set to Local On.

#### **Program Change**

PC disable: The sending and receiving of MIDI Program Change information is disabled.

PC enable: MIDI Program Change information will be sent and received.

When the power is turned on (default setting), this is set to PC enable.

#### **Control Change**

CC disable: The sending and receiving of MIDI Control Change information is disabled.

CC enable: MIDI Control Change information will be sent and received.

When the power is turned on (default setting), this is set to CC enable.

#### **MIDI Channel**

Specify the transmission channel for MIDI data. The channel number will decrease with each press of the DOWN key, and increase with each press of the UP key. The default setting is channel 1.

#### **8: Play the Demo Songs**

Each of the 12 demo songs uses one of the 12 preset sounds. Select a song using one of the 12 corresponding keys. The song will begin to play immediately. After the selected song has finished, the remaining songs will play, in order, and the whole cycle will repeat until stopped.

To stop the demo song playback, simultaneously press and release the PIANO PLAY and SOUND buttons.